## **MAGNER 150 DIGITAL**

Нажмите кнопку включения (сзади), дождитесь окончания самодиагностики счетчика.

Основные режимы пересчета.

- 1. Простой (количественный) пересчет банкнот: нажимайте клавишу ВАЛЮТА до тех пор, пока в левом верхнем углу не появится надпись СЧЕТ. Результат пересчета будет отображаться на экране (см. рис. 1).
- 2. Пересчет смешанной пачки из разнономинальных и разноориентированных банкнот: нажмите ВАЛЮТА и выберете нужную валюту, нажмите РЕЖИМ для выбора режима МИКС.
- 3. Отсчет заданной суммы: в режиме МИКС нажмите ▲ /+10 или▼/+1, далее с помощью этих же клавиш выберете нужную сумму, двигая курсор по разрядам с помощью клавиши РЕЖИМ. Для установки нажмите СТАРТ•СТОП. Установленное число будет сохраняться, пока вы не установите другое число или не смените режим пересчета.
- 4. Сортировка 1 номинала банкнот любых ориентаций (прочие номиналы отправляются в реджект): нажмите ВАЛЮТА и выберете нужную валюту, нажмите РЕЖИМ для выбора режима ПН. Сортировка начинается по первой пройденной банкноте.
- 5. Сортировка заданного вручную номинала банкнот любых ориентаций: нажмите ВАЛЮТА и выберете нужную валюту, нажмите РЕЖИМ для выбора режима ЗН. Выберете необходимый номинал клавишами ▲ /+10 и ▼/+1.
- 6. Сортировка по сторонам банкнот 1 номинала (в приемный карман попадают банкноты лицевой стороной): нажмите ВАЛЮТА и выберете нужную валюту, нажмите РЕЖИМ, после появления в левом верхнем на экране надписи ОРТ-\*\*, нажмите ▲  $/+10$  и  $\Psi$ /+1 для выбора **режима ОРТ-Пл**<sup>1</sup> .
- 7. Сортировка по ориентации банкнот 1 номинала (ориентированные «как первая»): нажмите ВАЛЮТА и выберете нужную валюту, нажмите РЕЖИМ, после появления в левом верхнем на экране надписи ОРТ-\*\*, нажмите ▲ /+10 и ▼/+1 для выбора **режима ОРТ-По**<sup>1</sup> .
- 8. Сортировка по сторонам банкнот разного номинала (в приемный карман попадают банкноты лицевой стороной): нажмите ВАЛЮТА и выберете нужную валюту, нажмите РЕЖИМ, после появления в левом верхнем на экране надписи ОРТ-\*\*, нажмите ▲ /+10 и ▼/+1 для выбора режима **ОРТ-Мл**<sup>1</sup> .
- 9. Сортировка по ориентации банкнот разного номинала (ориентированные «как первая»): нажмите ВАЛЮТА и выберете нужную валюту, нажмите РЕЖИМ, после появления в левом верхнем на экране надписи ОРТ-<sup>\*\*</sup>, нажмите ▲ /+10 и ▼/+1 для выбора режима **ОРТ-Мо**<sup>1</sup> .

Дополнительные режимы.

- 1. Просмотр причин отбраковки: после пересчета, не вынимая банкноты из приемного и реджект-карманов, нажмите и удерживайте РЕЖИМ, на экране появится таблица, где в столбце «номер» – порядковый номер в реджект-кармане банкноты, а «описание» – причина отбраковки. Для вывода сводной таблицы отбраковки нажмите РЕЖИМ еще раз. Выход из просмотра – нажатие клавиши СТАРТ•СТОП.
- 2. Печать (на принтере) серийных номеров долларов США: нажмите ВАЛЮТА и выберете USD, нажмите РЕЖИМ и выберете **режим Номер**. Для старта печати на подсоединенном принтере данных по номерам, удалите обработанные банкноты из приемного кармана.

Важные функции.

- ДЕТЕКЦИЯ: для включения проверки подлинности во всех режимах, кроме счета и печати серийного номера, нажмите клавишу ДЕТЕКЦИЯ – в правом верхнем углу появится надпись **ДТК**; при отключении детекции появляется символ --.
- ПАЧКА: нажмите дважды клавишу ПАЧКА, в левом нижнем углу изменится число около буквы П, нажимая далее на клавишу, установите нужное количество для отсчета. Если требуется «неровное» число, то выберете вышеописанным способом число, близкое к желаемому и подкорректируйте его с помощью клавиш  $\blacktriangle$  /+10 и  $\nabla$ /+1.
- СУММИРОВАНИЕ: установив режим пересчета, нажмите и удерживайте клавишу СУММА, появится меню суммы, после нажмите ▼/+1, экран перейдет в стандартный вид, а справа внизу загорится индикатор «сумма». После каждого пересчета над количеством банкнот будет видна надпись «текущая», и на экране будут

результаты текущего пересчета. После удаления банкнот из приемного кармана, эта надпись сменится на «сумма», что означает, что текущая сумма добавилась к ранее сохраненным количествам и суммам банкнот.

 ПРОСМОТР ДАННЫХ ПО НОМИНАЛАМ: после пересчета, не вынимая банкноты из приемного и реджект-карманов, нажмите и удерживайте клавишу ПЕЧАТЬ. На экране слева появится таблица количества банкнот по каждому номиналу, а справа отобразится

количество принятых и отбракованных банкнот. Если включена функция суммирования, то после изъятия банкнот из карманов, можно вывести таблицу по суммированным банкнотам.

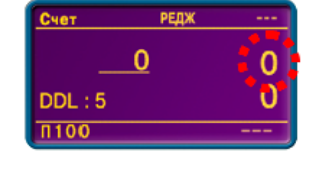

Кол-во в реджект кармане

PED

Название валюты

60

Установка пачки

Режим

OPT-Mn

Сумма в приемном кармане

кармане

iTK

100 10000

Кол-во в приемном

----------------------------------------------------------------------------------------------------------------------------------------------------------------- <sup>1</sup> Внимание: для вашего удобства при выборе режимов счета/сортировки счетчик сразу предлагает последний использованный режим сортировки без дополнительного нажатия ▲  $/+10$  и  $\Psi/+1$ .